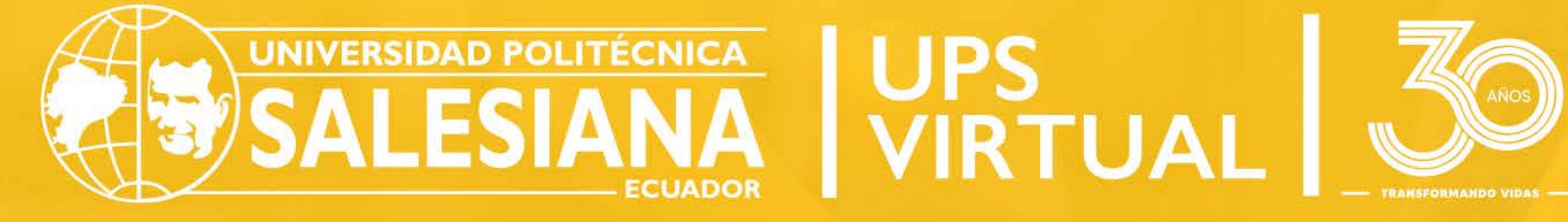

# PROCESO **DE INSCRIPCIÓN**

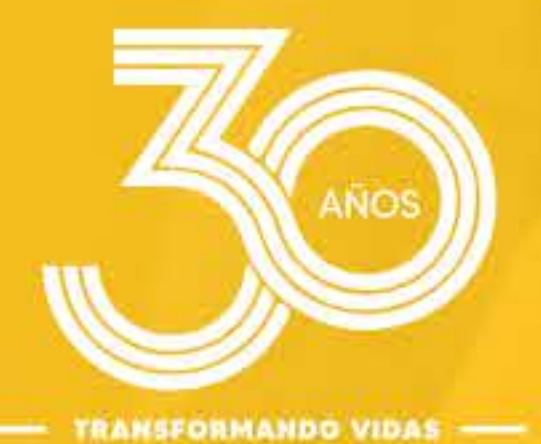

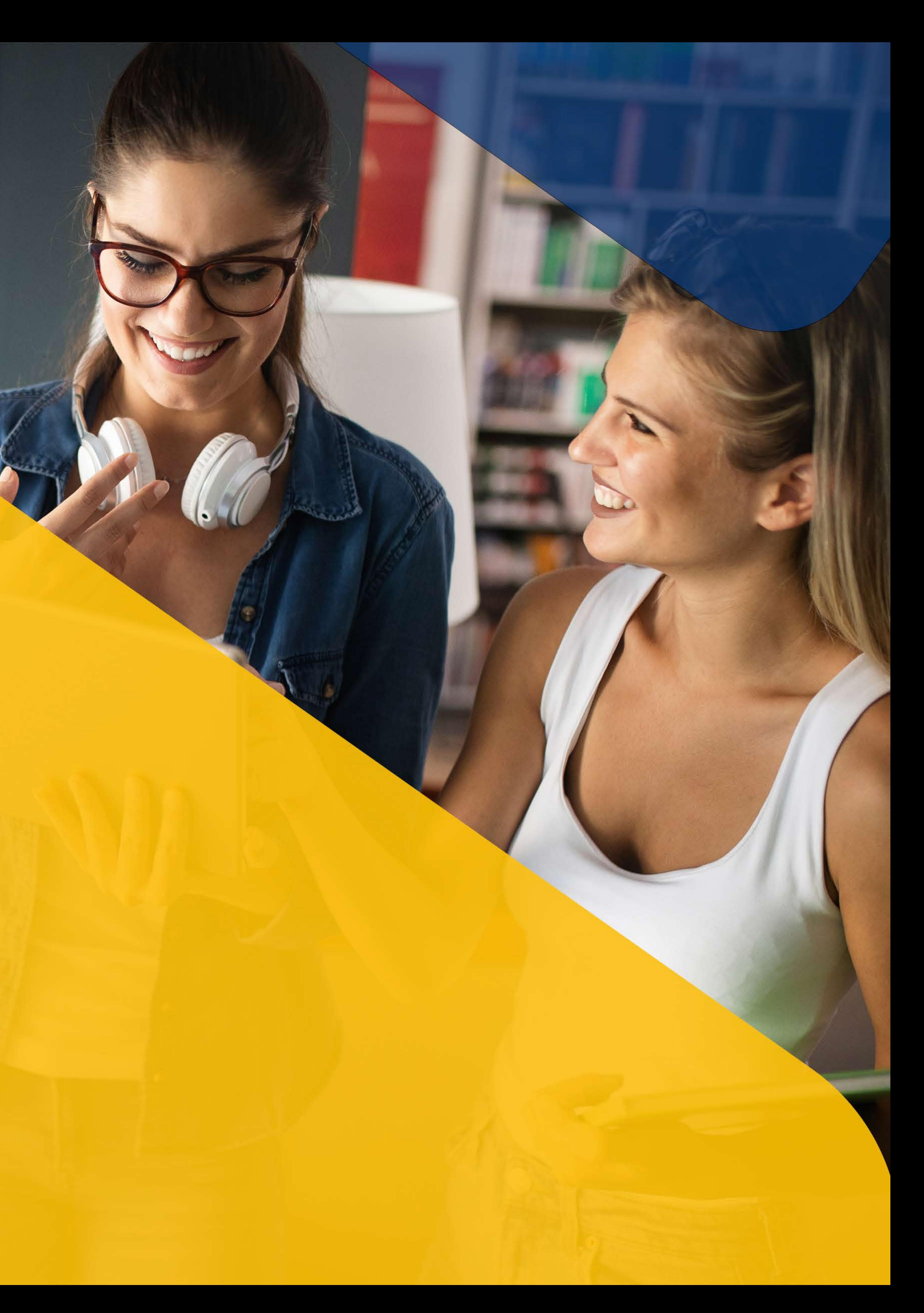

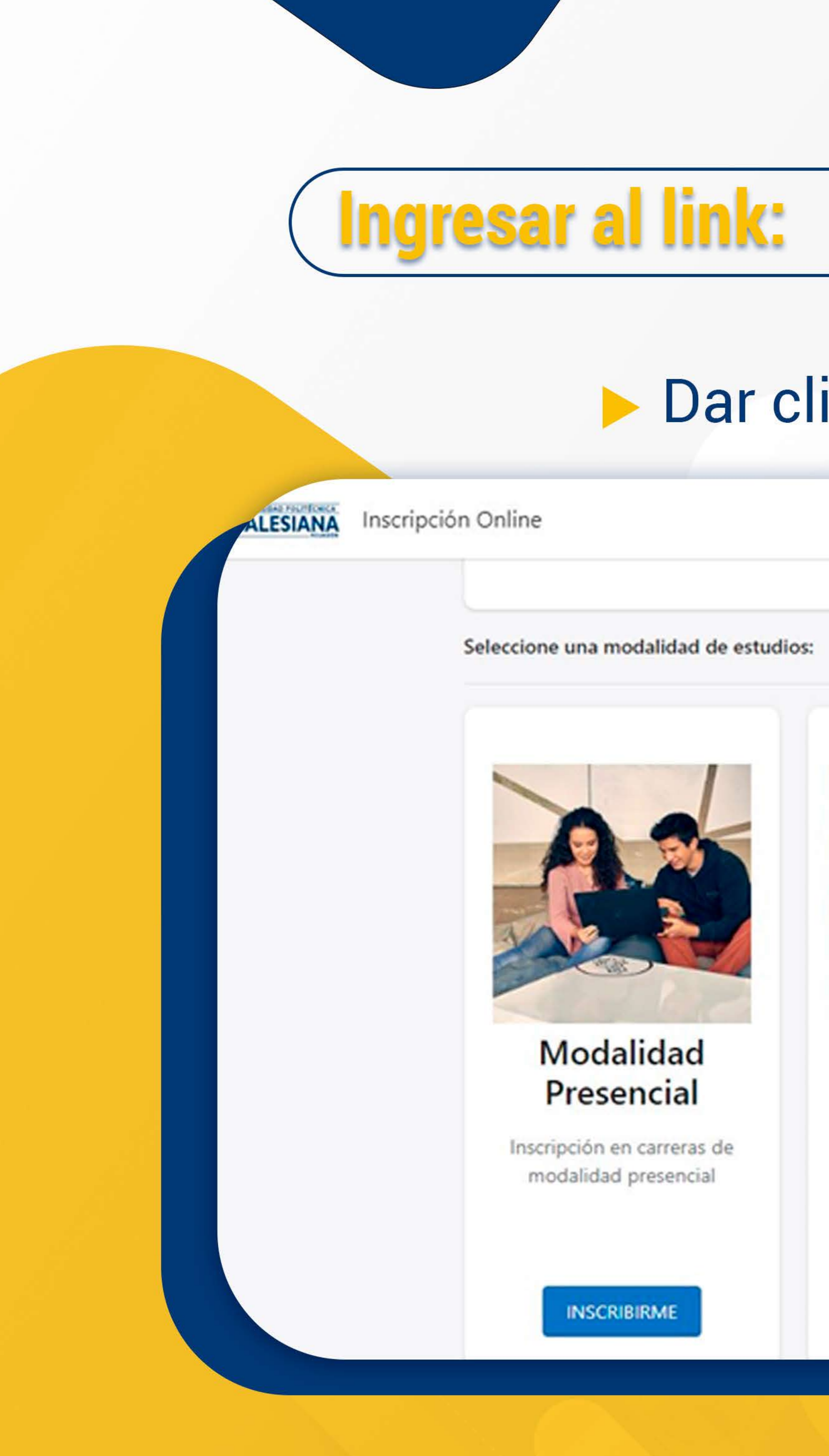

# Dar clic en "Modalidad en línea"

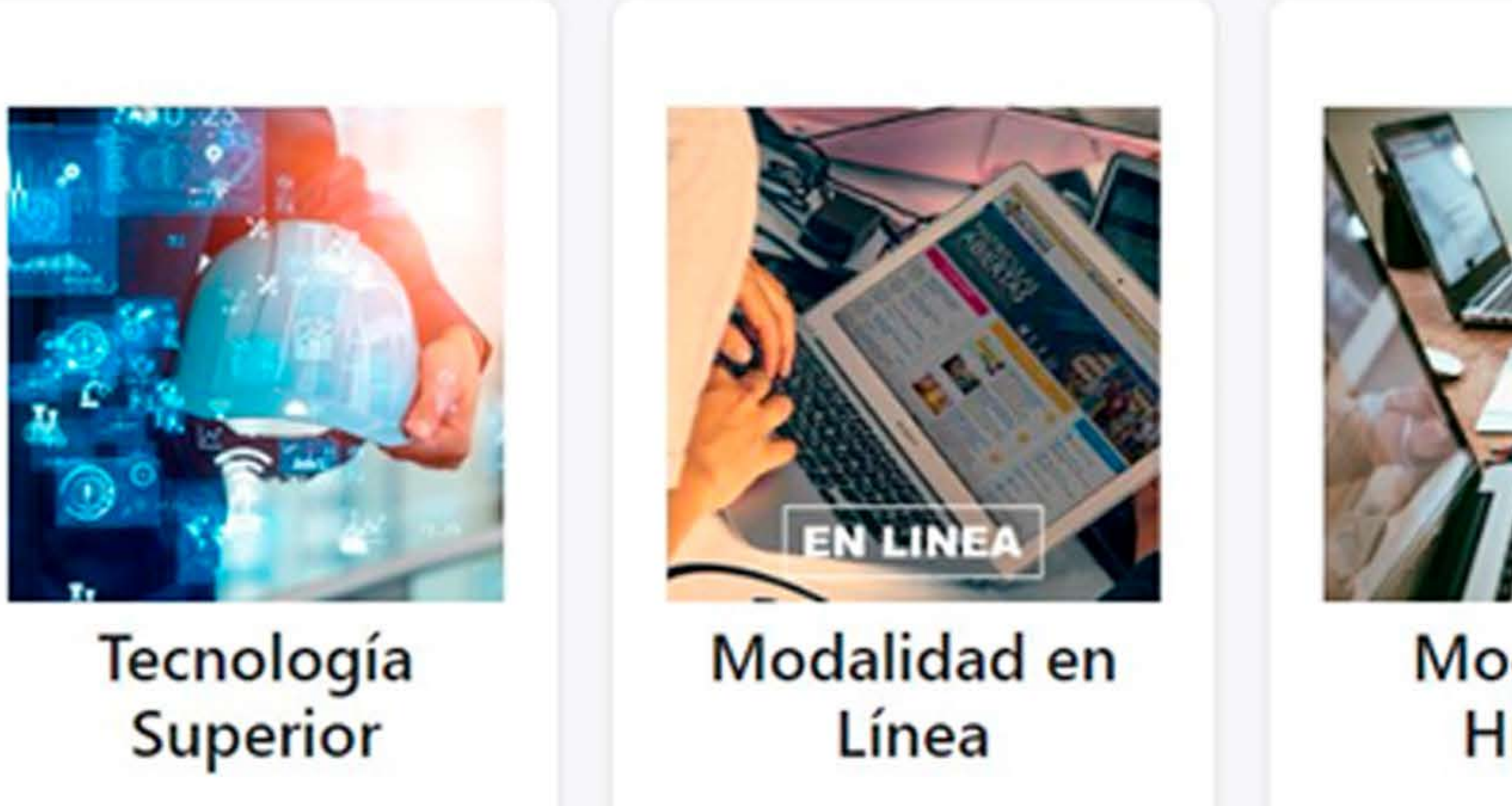

Inscripción en carreras de Tecnología Superior

### **INSCRIBIRME**

# https://inscripcion.ups.edu.ec/ins/)

### ¡Juntos transformamos vidas!

Inscripción en carreras con modalidad de oferta en línea

Inscripción en carreras con modalidad de oferta Híbrida

**INSCRIBIRME** 

**INSCRIBIRME** 

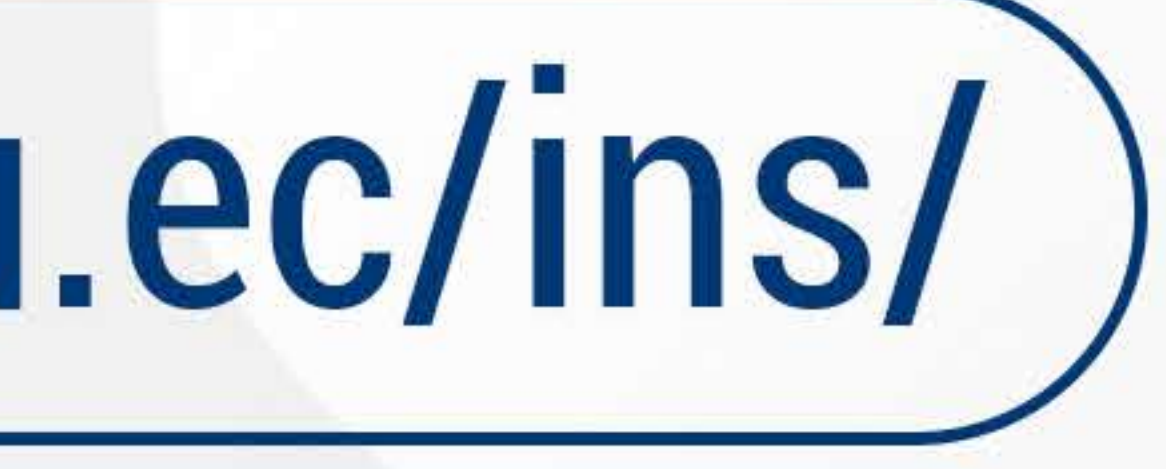

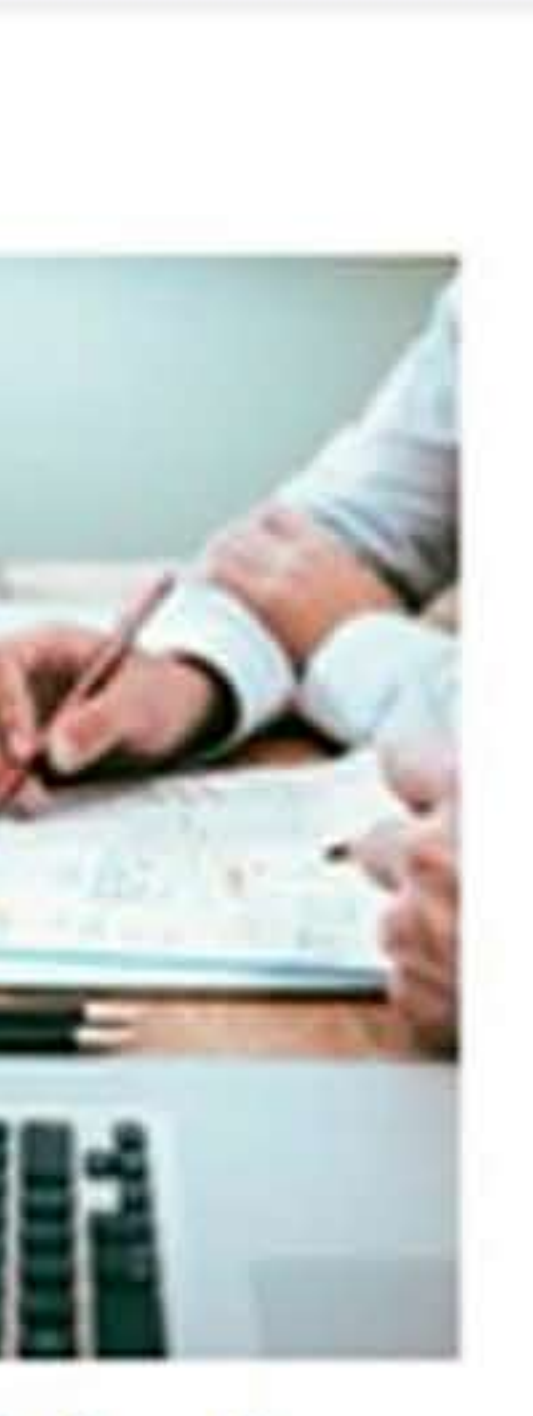

### Modalidad Híbrida

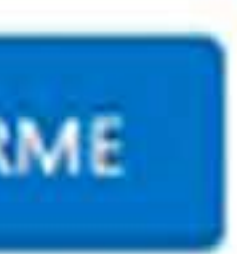

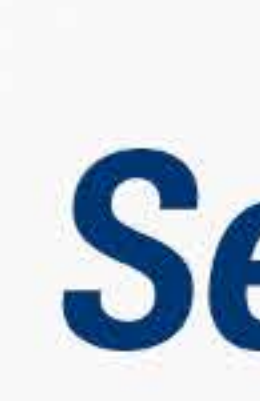

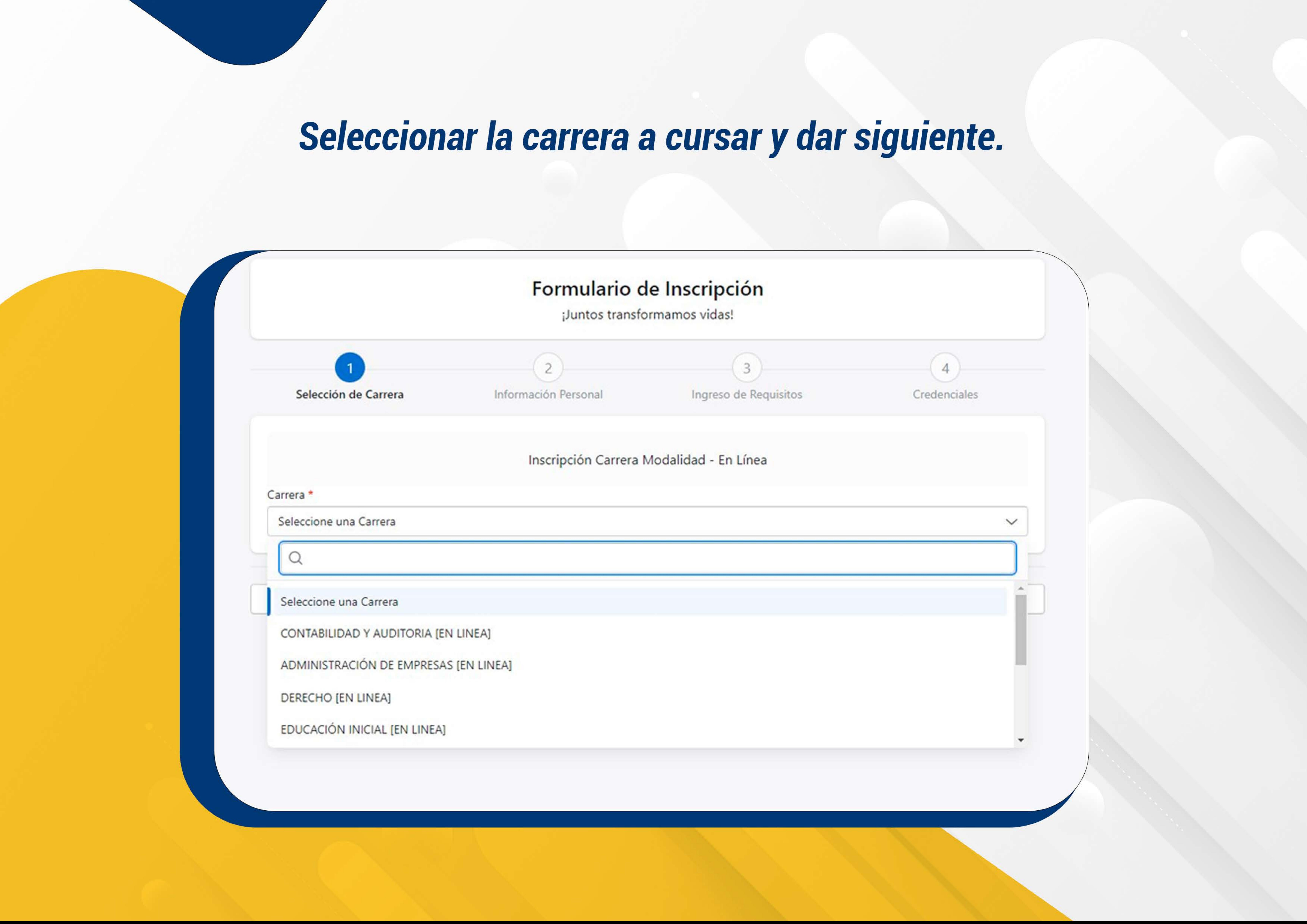

# Digitar su cédula y llenar los demás campos del formulario con sus datos personales que le solicite el sistema y dar clic en siguiente.

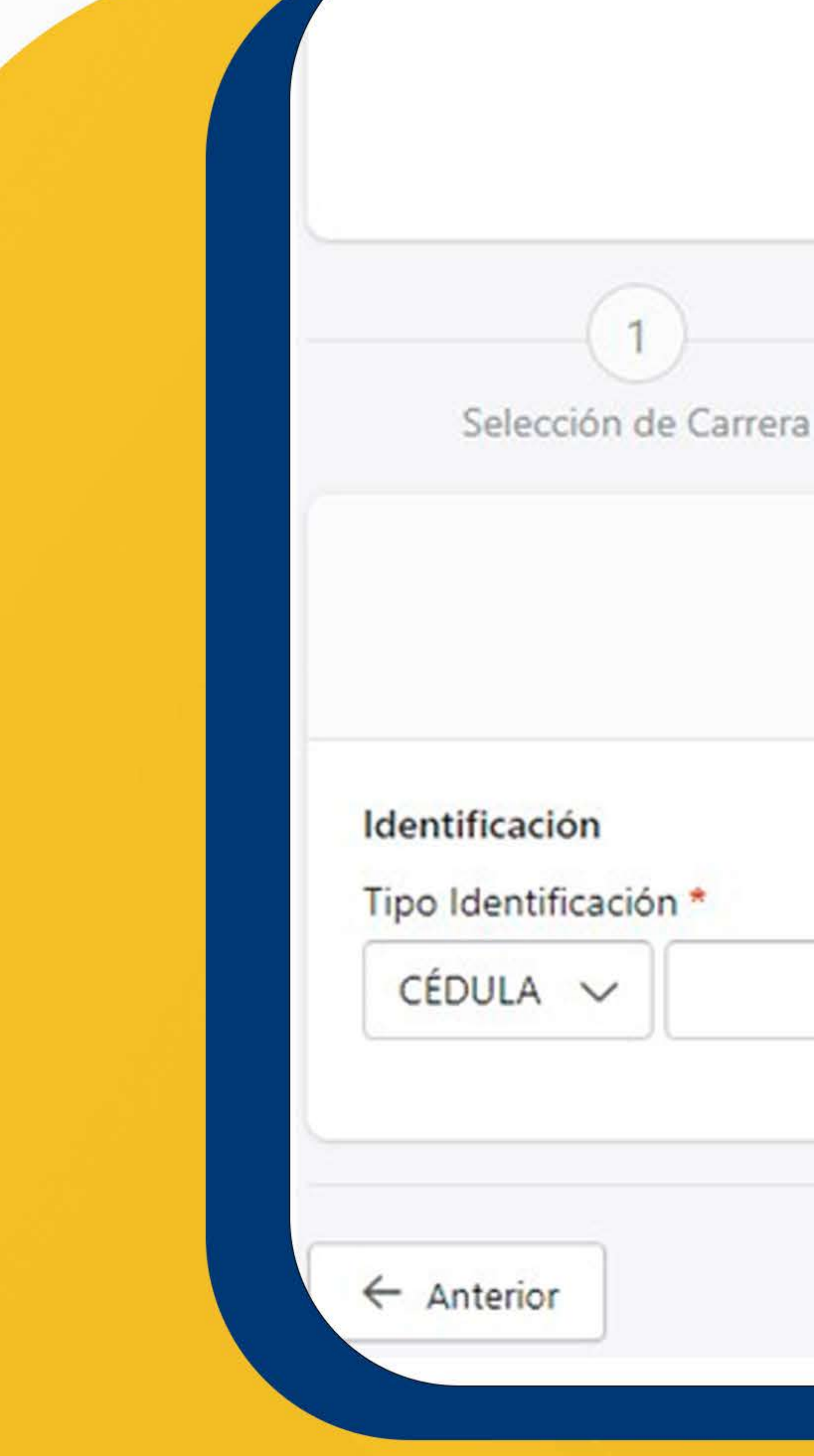

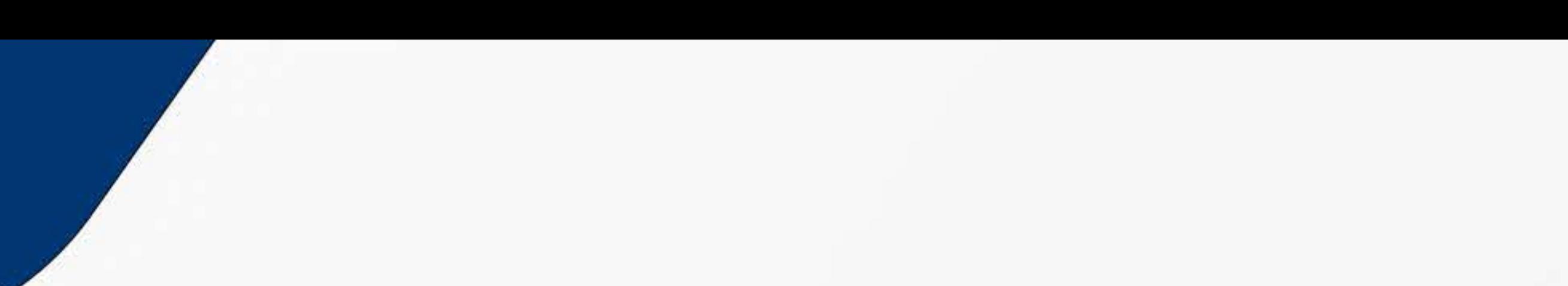

### Formulario de Inscripción

¡Juntos transformamos vidas!

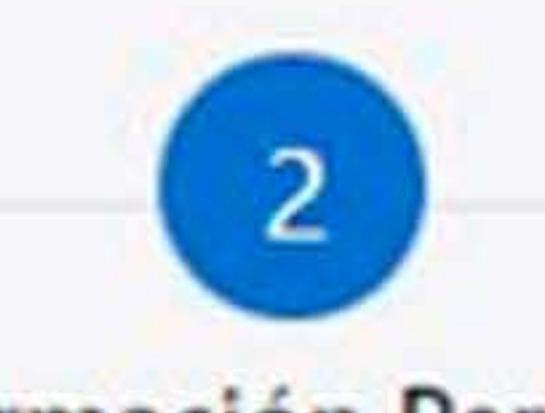

**Información Personal** 

Inscripción Carrera Modalidad - En Línea Periodo Académico (64), Marzo 2024 - Agosto 2024

Ingreso de Requisitos

Cred

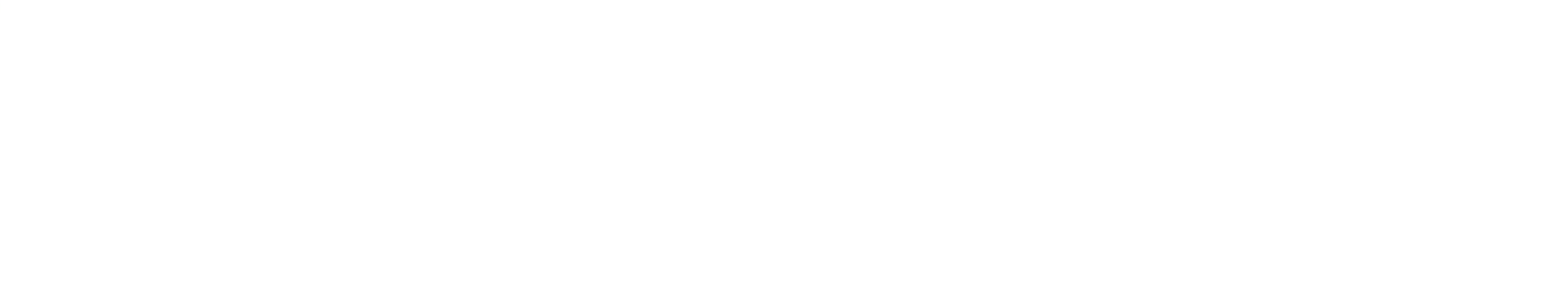

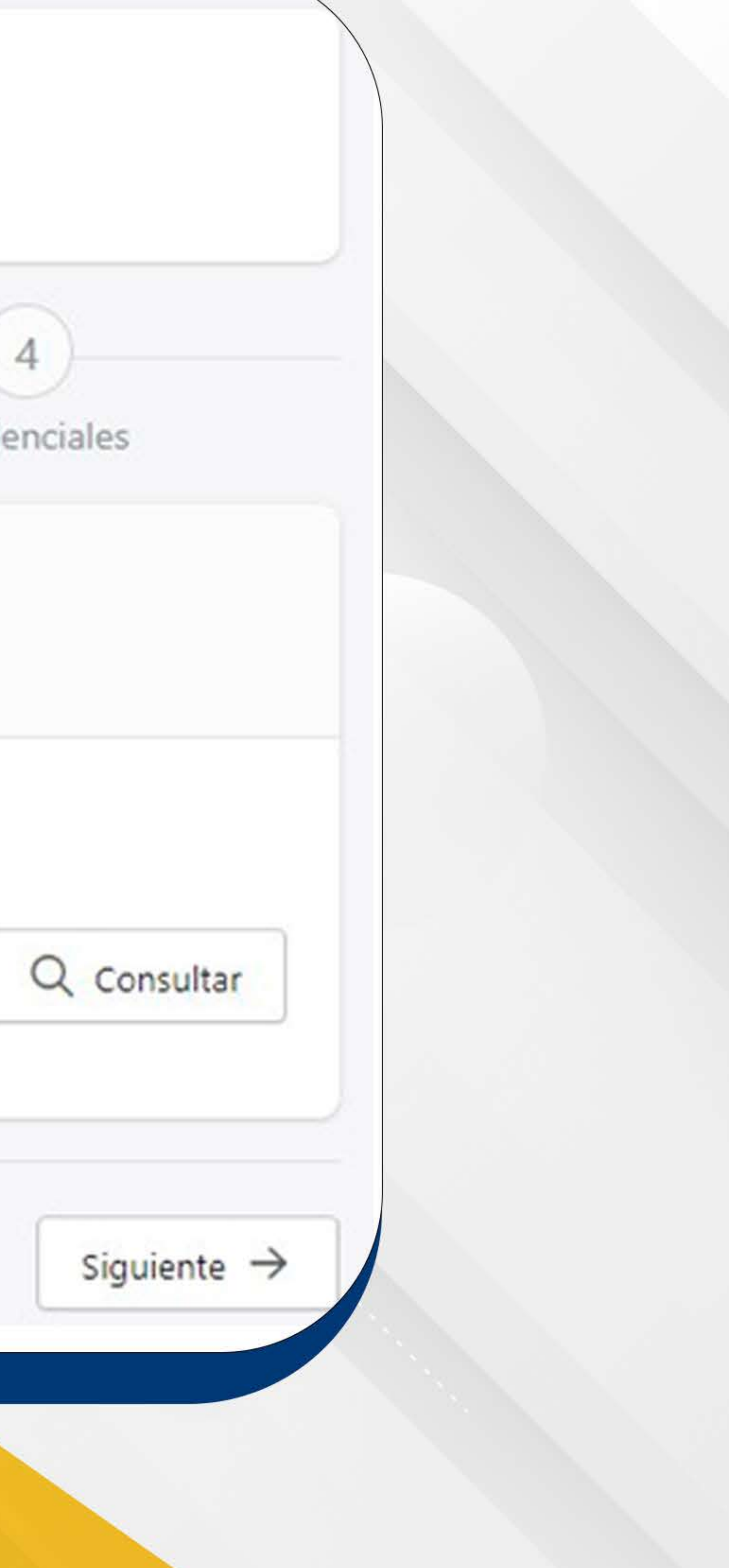

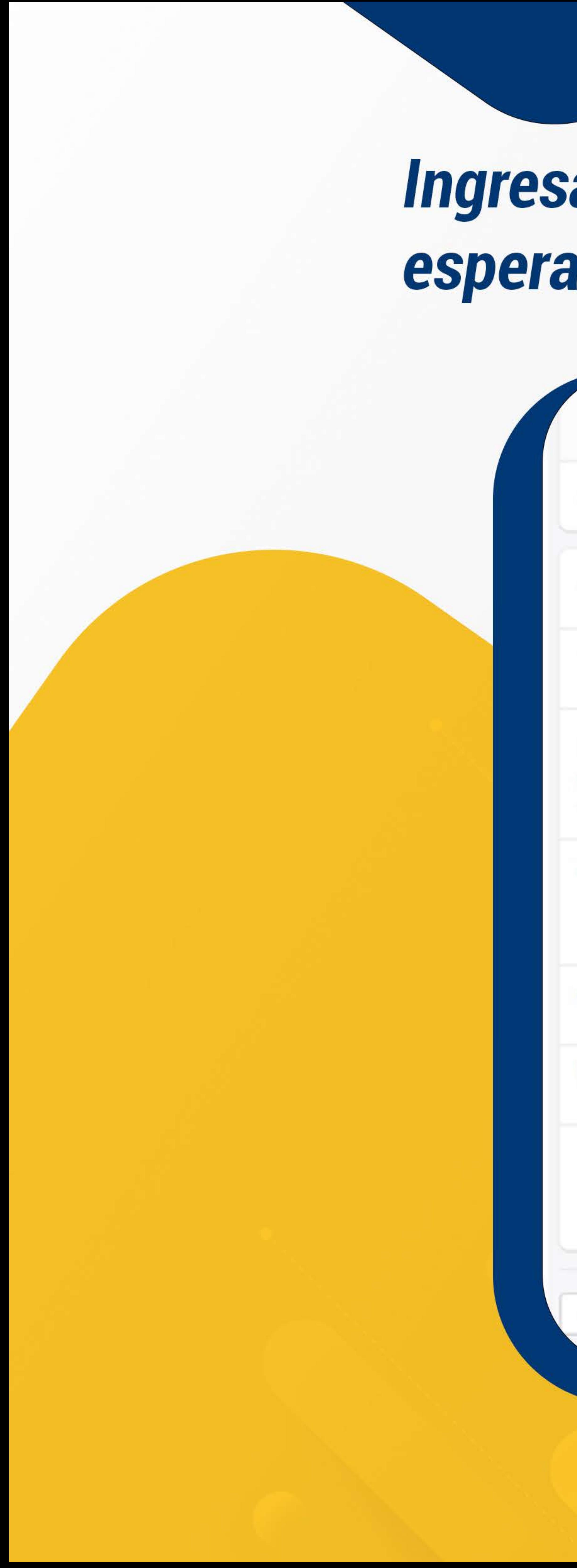

# Ingresar la documentación que le solicita el sistema y esperar a que sea validado.

Inscripción Carrera Moda Periodo Académico (64), Marz

Si no dispone de alguno de los requisitos listados, podrá cargarlos o actualizar

COPIA A COLOR LEGIBLE ACTUALIZADA DEL DOCUMENTO DE IDENTIFICACIÓN

COPIA A COLOR DEL CERTIFICADO DE VOTACIÓN ACTUALIZADO (PARA MAYO)

COPIA CERTIFICADA DEL TÍTULO DE BACHILLER Obligatorio

En caso de no disponer del requisito Copia Certificada del Título de Bachiller, p siguientes documentos

A CERTIFICADO DIGITAL DEL REGISTRO DE TÍTULO DE BACHILLER

Para obtener el certificado digital de registro de título de bachiller descarga https://bit.ly/3we2Zsb

A CERTIFICADO PROVISIONAL DE ESTAR CURSANDO EL ÚLTIMO AÑO DE BAO

A COPIA CERTIFICADA DEL ACTA DE GRADO

Declaro que la documentación que se anexa por este medio es fiable, ínte verifique la misma, sin que dicha verificación conlleve responsabilidad algu de inscripción para el envío de información relacionada con la Universidad

 $\leftarrow$  Anterior

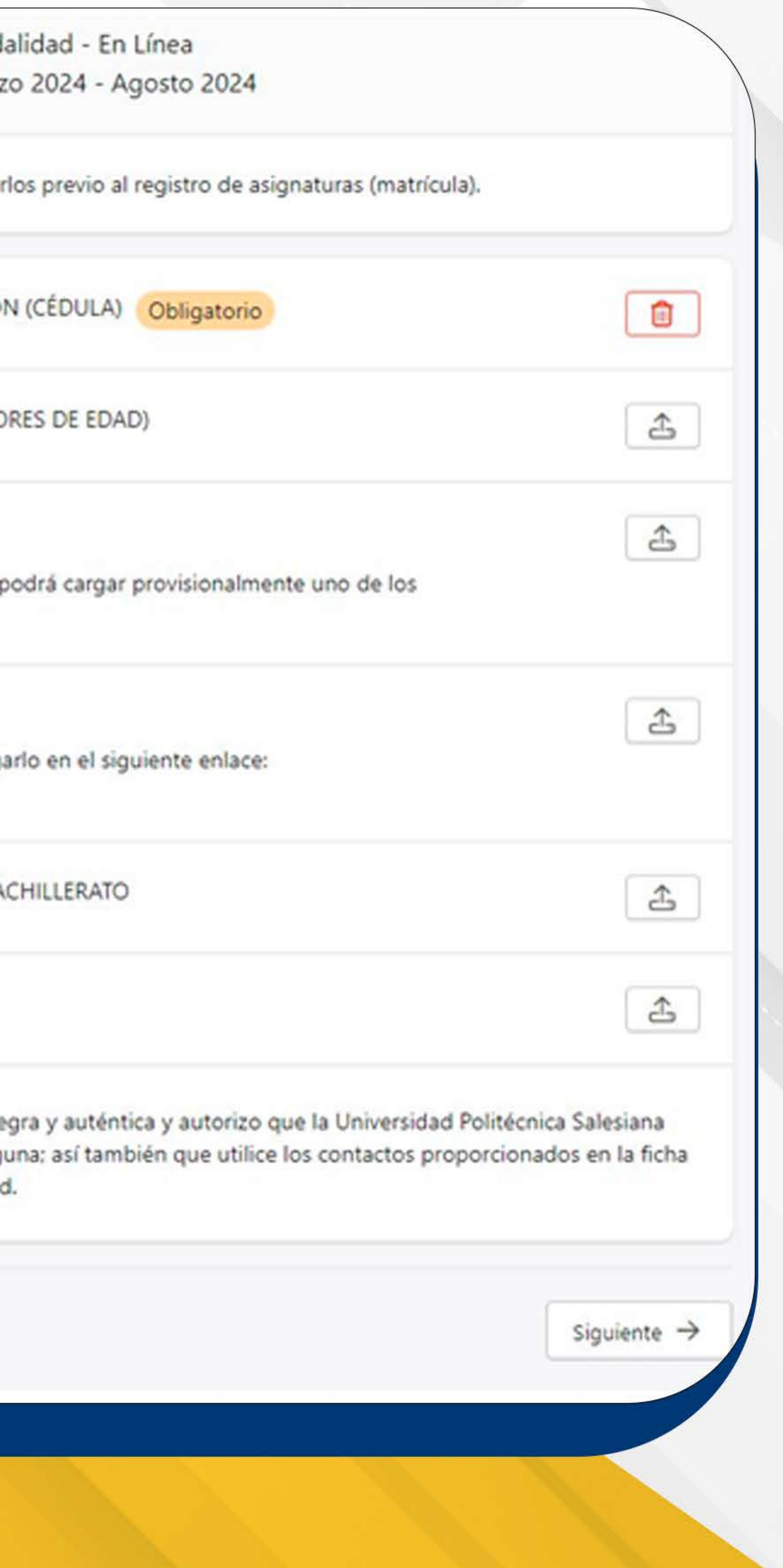

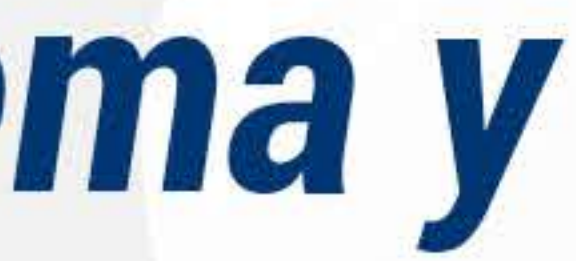

# Revisar sus datos proporcionados, seguido dar clic en confirmar inscripción. Obtendrá sus credenciales las mismas que empleará para su proceso de matriculación.

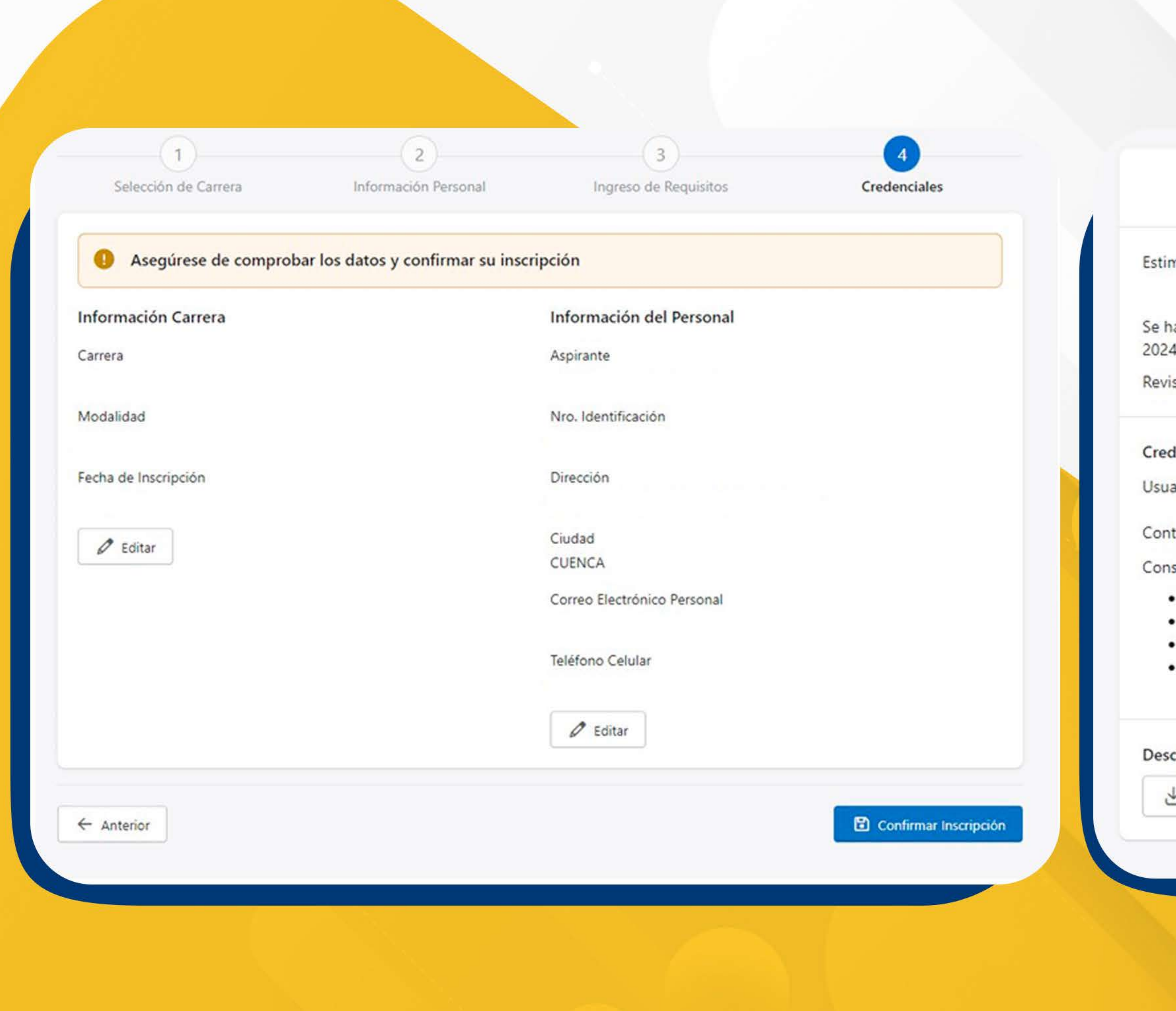

### **Inscripción Registrada**

mado/a,

na registrado su inscripción en la carrera CONTABILIDAD Y AUDITORIA [EN LINEA] modalidad EN LINEA, para el periodo académico 2024 - $(64)$ .

isa en la parte inferior toda la información de las credenciales para acceder a los servicios institucionales.

### denciales Institucionales

ario: kperaltag1@est.ups.edu.ec

Itraseña: MDLAqqhy1251 (Por seguridad cambie su contraseña en el portal web institucional www.ups.edu.ec)

sideraciones:

- Recuerde guardar su usuario y contraseña, necesarias para continuar con su proceso de admisión.
- Le recordamos que podrá acceder al correo institucional con las credenciales proporcionadas.
- En caso de no lograr ingresar con su cuenta de correo electrónico y/o contraseña puede escribir a: soporte@ups.edu.ec
- El documento de confirmación con las credenciales fue enviado a su correo electrónico personal.

### carga de Documentos

← Confirmación de Inscripción.pdf

## Finalmente, le llegará a su correo personal la notificación de confirmación de recepción de documentos. En caso de existir observaciones en su documentación, deberá subirlos nuevamente.

### confirmación de recepción de documentos MATRIZ CUENCA

 $\checkmark$ 

### Ocultar historial de mensajes

De: Sistema de Admisiones <notificaciones@ups.edu.ec> Enviado: martes, 5 de marzo de 2024 16:55 Para: Jorge Vinicio Cabrera Saldaña <jcabrera@ups.edu.ec>; Edisson Saul Mora Morocho <emora@ups.edu.ec>; Christian Rolando Oyola Flores <coyola@ups.edu.ec> Asunto: Confirmación de recepción de documentos MATRIZ CUENCA

Estimado/a Estudiante, la recepción de su(s) documento(s) ha sido exitosa.

Favor revisar los detalles accediendo al siguiente link: http://prewfc.ups.edu.ec/ins-pub/insestudiante/requisitosPortalWeb/, si presenta observaciones por favor no olvide cargar o actualizar sus documentos previos a la matrícula.

Destinatarios Originales (Visible en Desarrollo): kperaltag1@est.ups.edu.ec

Este mensaje fue generado automáticamente. Si piensa que se ha enviado incorrectamente, por favor pónganse en contacto con el administrador del sistema.